التقييم الذاتي – الفصل التاسع – مهارات الحاسب االلي 2441هـ

كوب كوفي منتديات [www.cofe-cup.net](http://www.cofe-cup.net/)

**التقييم الذاتي – الفصل التاسع – المستوى االول**

#### السؤال 2

من البرامج المشابهة لبرنامج البوربوينت: Apple Keynote Apple FaceTime Apple PowerPoint Apple Presentation

### السؤال 1

شمل تبويب إدراج في برنامج العروض التقديمية: أيقونات 10 ايقونات 5 أصناف من االيقونات 5 أصناف من االيقونات 10

السؤال 3 ليس من خصائص برنامج العروض التقديمية: .إمكانية إضافة مقاطع فيديو إلى الشرائح إمكانية إضافة مؤثرات صوتية وحركية على الشرائح ربط الشرائح مع بعضها ومع الملفات الخارجية عدم إمكانية تحديد توقيت لعرض الشرائح

السؤال 4 لتحرير نص داخل شريحة بوربوينت: من تبويب ادراج نكبس على ايقونة مربع نص ثم ندرج النص داخل المربع من تبويب الشريط الرئيسي نكبس على ايقونة ادراج نص ثم ندرج النص من تبويب ادراج نكبس على ايقونة ادراج نص ثم ندرج النص من تبويب تصميم نكبس على ايقونة ادراج نص ثم ندرج النص

#### السؤال 5

إلدراج صوت في شريحة بوربوينت: من تبويب ادراج نكبس على ايقونة صوت من تبويب الشريط الرئيسي نكبس على ايقونة وسائط من تبويب ادراج نكبس على ايقونة أصوات من تبويب ادراج نكبس على ايقونة وسائط

التقييم الذاتي – الفصل التاسع – مهارات الحاسب االلي 2441هـ

كوب كوفي منتديات [www.cofe-cup.net](http://www.cofe-cup.net/)

## السؤال 6

ليس من أصناف ايقونات تبويب ادراج لبرنامج بوربوينت: شرائح جداول الصور رسومات Smart Art

# السؤال 7

إدراج صورة من االنترنت في شريحة بوربوينت: من تبويب ادراج نكبس على ايقونة صور ثم نختار صور عبر االنترنت ثم ندخل رابط الصورة من تبويب ادراج نكبس على ايقونة صور من االنترنت ثم ندخل رابط الصورة من تبويب تصميم نكبس على ايقونة صور ثم نختار صور عبر االنترنت ثم ندخل رابط الصورة من تبويب ادراج نكبس على ايقونة صور ثم نختار صور عبر االنترنت ثم ندخل اسم الصورة

# السؤال 8

إلدراج الوقت والتاريخ في شريحة بوربوينت: من تبويب ادراج نكبس على ايقونة مربع نص ثم ندرج التاريخ والوقت من تبويب تصميم نكبس على ايقونة التاريخ والوقت من تبويب ادراج نكبس على ايقونة التاريخ والوقت من تبويب ادراج نكبس على ايقونة الرأس والتذييل ثم نضع عالمة امام التاريخ والوقت

### السؤال 9

ليس من مبادئ تصميم العروض التقديمية: استخدام ُجمل قصيرة تعبّر عن المعنى بوضوح تجنب الألوان غير الضرورية في النص تمييز العناوين بلون مختلف عن باقي النص استخدام أربعة أنواع من الخطوط في الشرائح

**تذكر دائ ًما أن : "الذي خلق الطريق الصعب ،خلق فيك القوة على اجتيازه"**

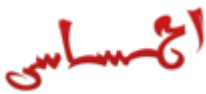

برامج التعلم اإللكتروني والتعليم عن بعد لمرحلة الدبلوم جامعة الملك فيصل الصفحة 2